# WAYZATA ‡CHAMBER

# A Member's Guide to the **Members-Only Area**

*An illustrated guide to getting the most out of the Chamber's interactive self-service online profile.*

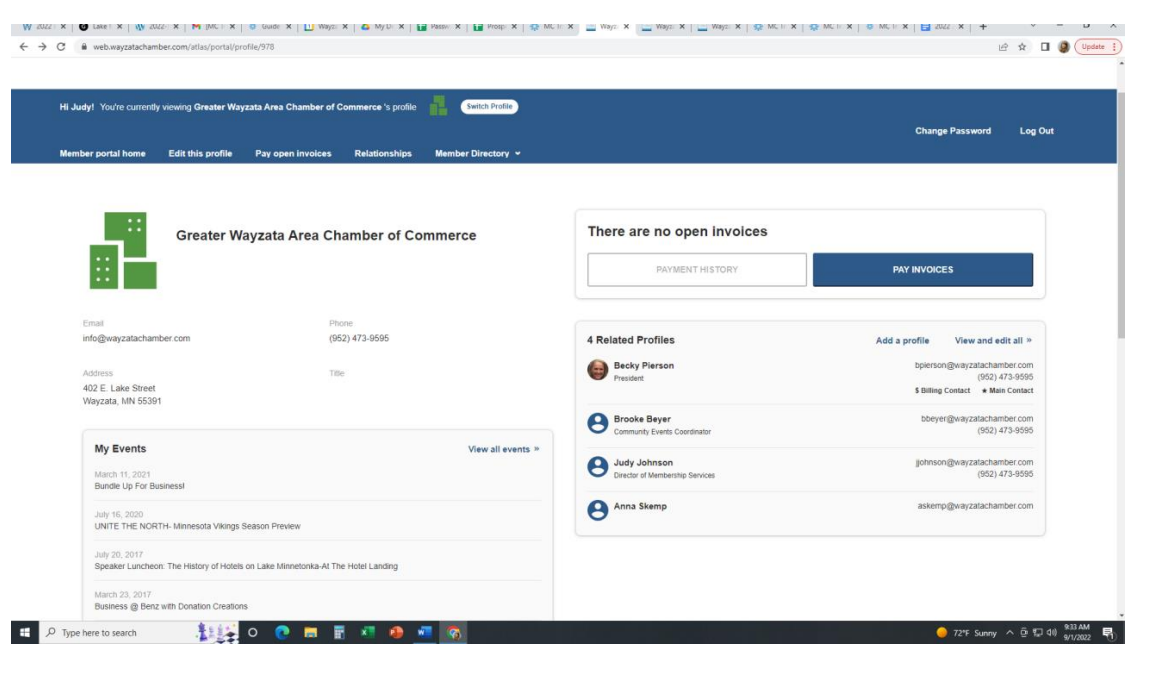

Brought to you by the Chamber's Vendor

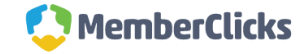

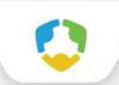

# WAYZATA ¥CHAMBER

## **Membership has its privileges**

- Our website is powered by MemberClicks by Personify, the association industry's most powerful Association Management Software system.
- Our website offers many self-service and exclusive benefits that only members and/or their employees can take advantage of.
- To ensure only members receive these benefits, these areas of our site require a valid log in.
- The pages in this guide will teach you how to log in and update your information, as well as take advantage of as many benefits as possible.
- The more you update and personalize your membership, the more value you will receive from us!

### What can I do here?

- Update your contact information (plus organization information if you're the main contact or an editor)
- Pay invoices for any related profiles (main contacts/editors) [as well as enroll in ARB (Automatic Recurring Billing)]
- Access members only content
- View your benefits and more
- Upload media (company logo, staff pictures, directory photo gallery and video)
- Change your password

# **Below is sample view of the Wayzata Area Chamber's member profile page.**

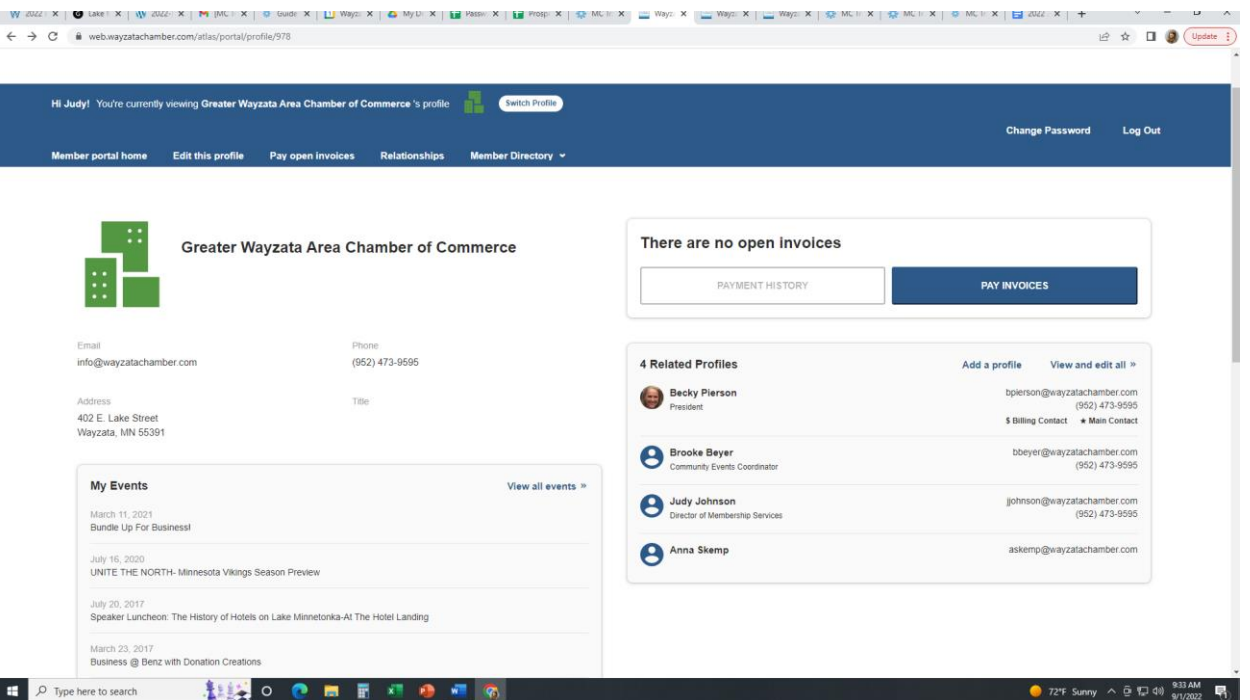

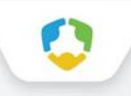

#### **Log in to take control of your membership**

- You will need to use your username and password to gain access to our private Members Only Area, or to receive member rates on event registrations.
- If you ever forget your password, click the 'Forgot your password?' link to receive an email with a password reset link

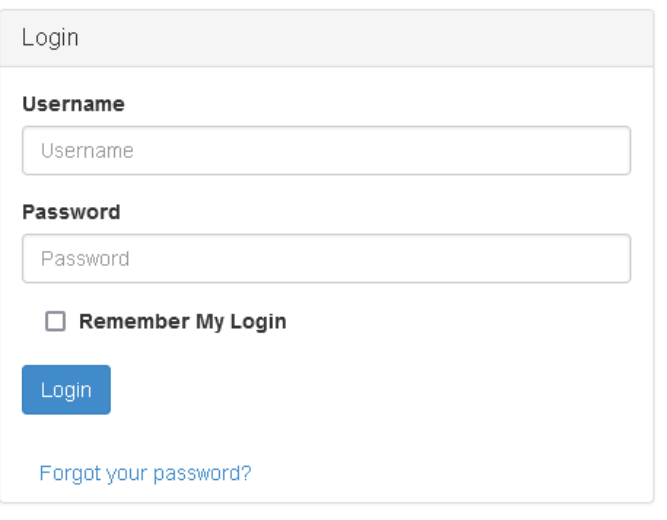

### **Switch Profiles**

• If you are the main contact or an Editor of related organization profiles, you will be able to easily switch the profile you are editing at any time!

• Make sure to save any edits before you switch to another profile!

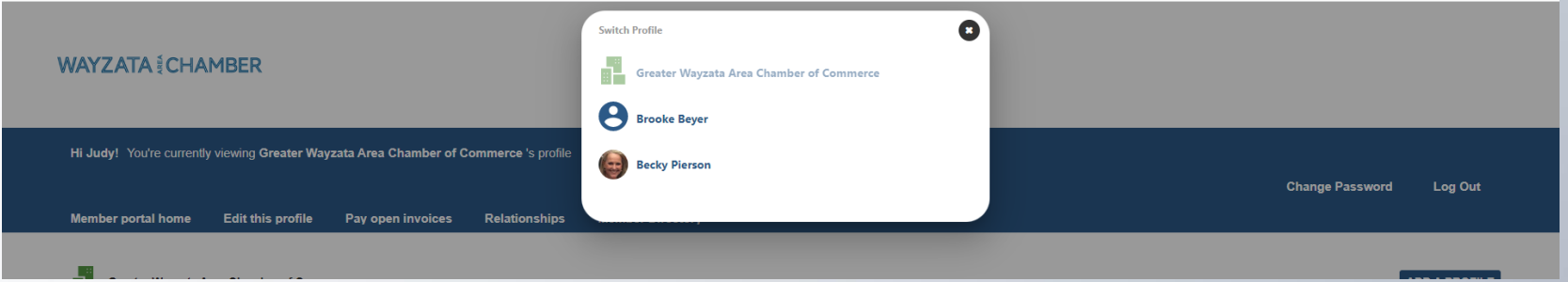

### **Edit Your Member Profile**

This link will open a page that allows you to update much of the information on your profile. If you are an Editor for your related organization(s), you can click Switch Profile at any time to edit additional profiles. This helps us ensure we always have the latest information about you and your business.

#### **You can edit the following information:**

- Name, address, and other basic contact information
- **Directory Listing descriptions**
- Relationships you have to other profiles (including adding new profiles you are related to)
- Social media accounts

# Edit Your Organization and Individual Profiles

- You have the ability to edit your profile. Staff marked as Main Contact or Editor are able to edit their related Organization(s) as well.
- Once you make changes, they are submitted for approval by the Chamber.
- If you have the permission as editor, you can also edit the profiles related to your organization.

# **Below is sample view of the Wayzata Area Chamber's edit a profile page.**

#### **Becky Pierson Profile Edit** President Please review your profile information below and make any necessary changes. After saving and submitting the change request, please allow 48 hours before changes are approved and live. **Relationship** Greater Wayzata Area Chamber of Commerce (11646) General Information Primary Contact Of Greater Wayzata Area Chamber of Additional Addresses Commerce **Additional Phones** Editor Of Greater Wayzata Area Chamber of Commerce **Additional Emails** Receives Communication Social Media Billing Contact **Update Your Preferences** Update Becky Pierson's phone and address to inherit from **Greater Wayzata Area Chamber of Commerce Relation Type**  $\ddotmark$ Employee **Relationship Title** President

SAVE AND CLOSE

#### Relationships

- The Relationships menu item (and Related Profiles area of the home page) shows all profiles related to the profile you're editing.
- You can add new staff or relationships, as well as update existing relationships such as marking staff as former employees or marking new editors or main contacts for organizations.
- All updates you make are submitted for approval by the Chamber.
- Make sure to save before exiting this screen.

## **Below is sample view of the Wayzata Area Chamber's related profiles menu.**

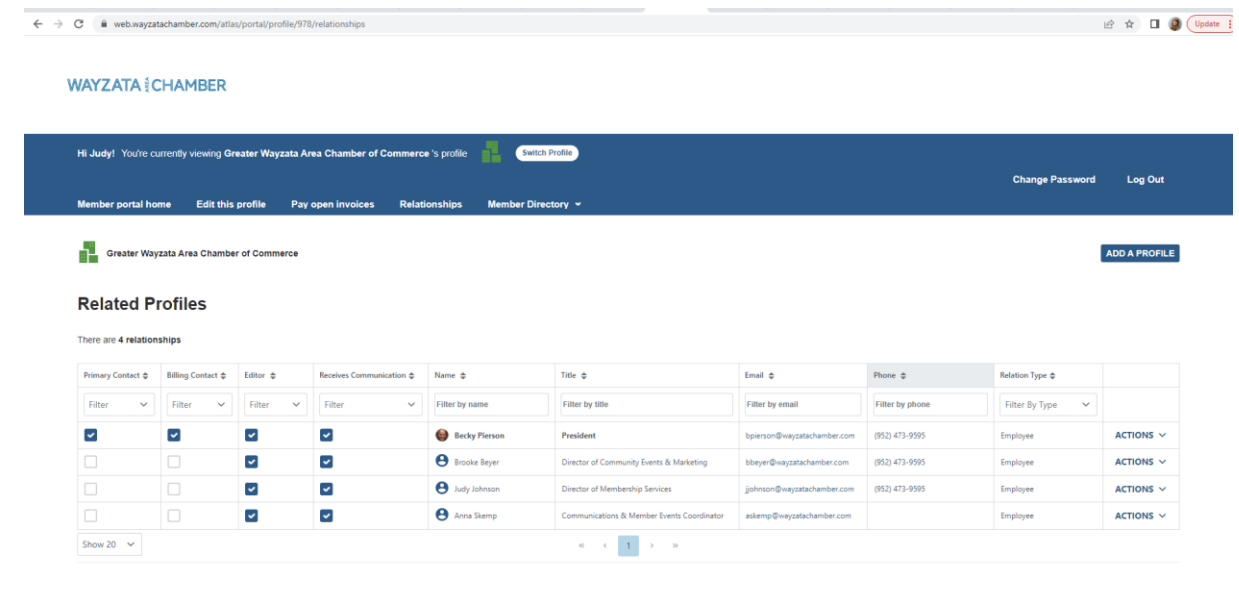

C Atlas 2022

# WAYZATA §CHAMBER

22.17

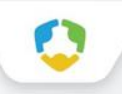

#### **View Invoices and Renewal Information**

- From the Members Only home page, Main Contacts and Editors can view all open invoices for their related profiles as well as renewal information.
- You can view Payment History and click to Pay Invoices, as well as Enable ARB (Automatic Recurring Billing) even if you don't have an open dues invoice.

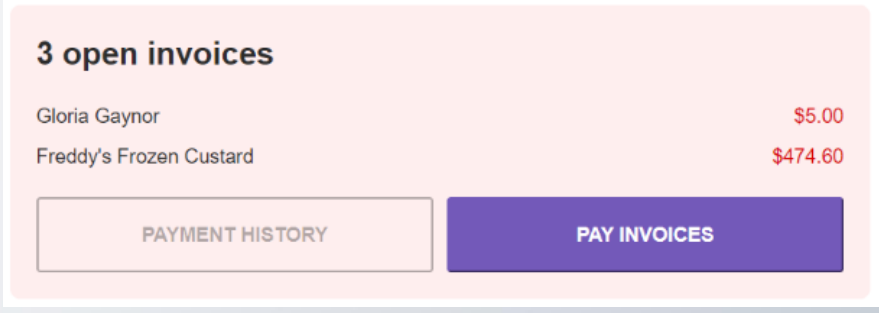

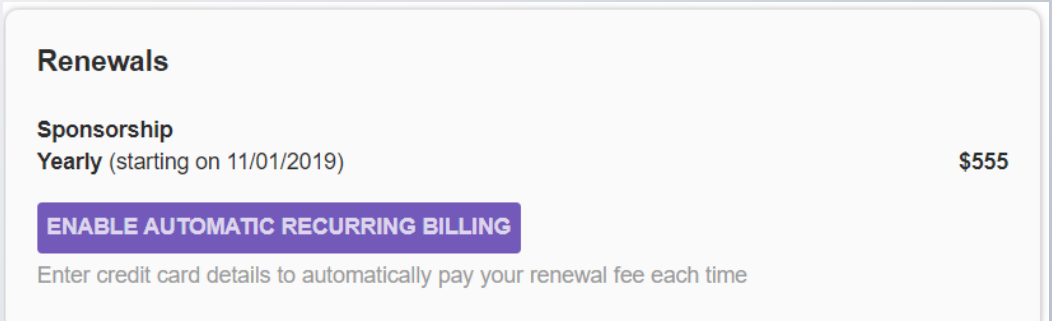

### **Below is sample view of an open invoices screen for an organization and individuals.**

#### Open invoices across acounts

#### Select invoices below to pay

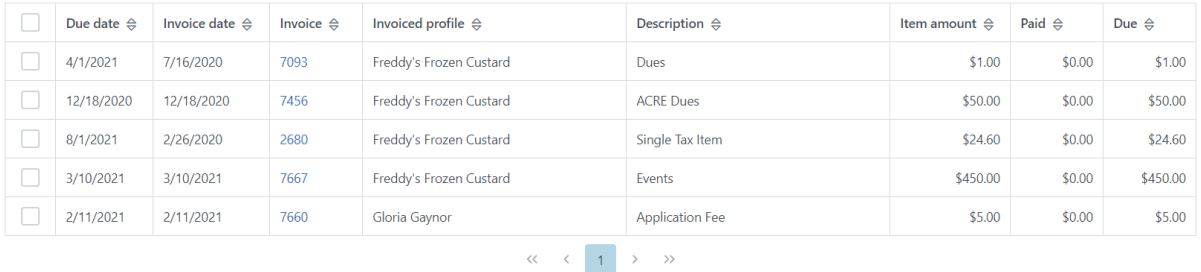

# WAYZATA E CHAMBER

#### Pay Open Invoices

- Click Pay Open Invoices from top Navigation menu or the Pay Invoices button on the right side of the home page
- Main Contacts and Editors will see company invoices, other staff will view only invoices connected to their individual profile
- Select any invoices you would like to pay by checking the box in the first column
- To print an invoice, click on the Invoice Number link.

### **Paying Invoices**

Once you select an invoice/invoices to pay, you will see a Payment details pop up screen, where you will enter your credit card and address payment information

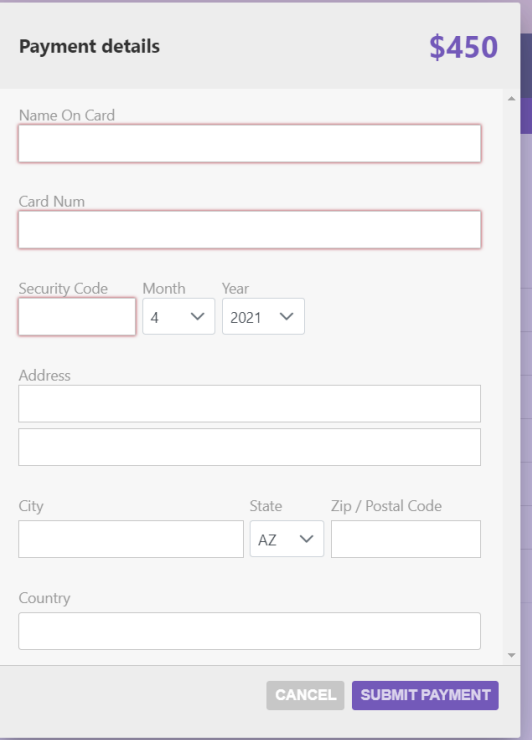

### **Enable ARB (Automatic Recurring Billing)**

- If you would like to have your credit card charged automatically for membership on your membership schedule (annual, quarterly, monthly), you can Enable ARB (Automatic Recurring Billing) at any time.
- If you have an open dues invoice, when you go to pay the invoice, there will be a checkbox on the payment details screen allowing you to opt in to ARB.
- If you do not have an open invoice, you can enable ARB from the Renewals section of the Members Only home page.

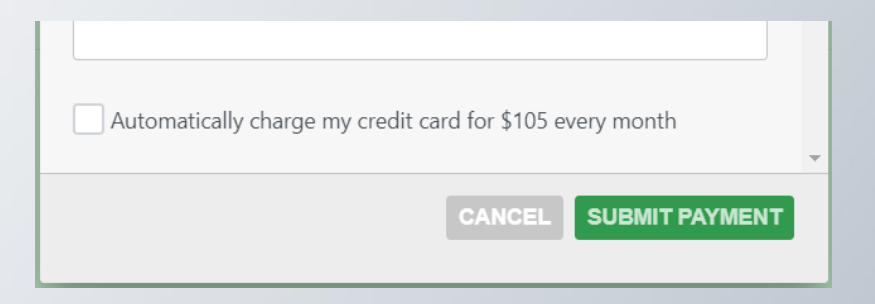

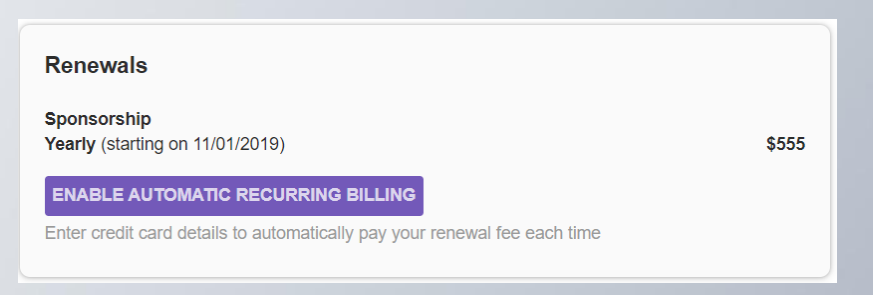

### **Change your password**

- The best parts of our website are restricted to only be used by members and their approved employees or related profiles. You can change your password at any time on the top right menu of the Members Only page.
- Once you have a username and password, you can use it to access any member rates and benefits and other self-service items we offer.

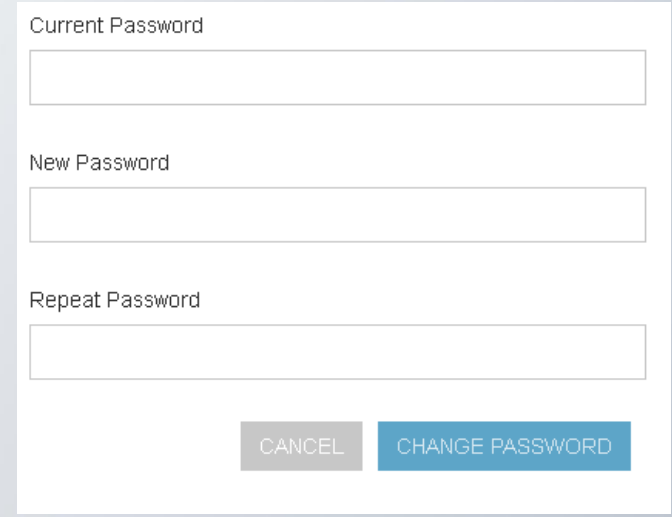

# Enjoy discounts for event registration

- Look for the login information on the Chamber's events registration page to ensure you can access all of your member benefits.
- Many of our Chamber events have special member -only rates.

#### You can login from the individual event page or on the home page.

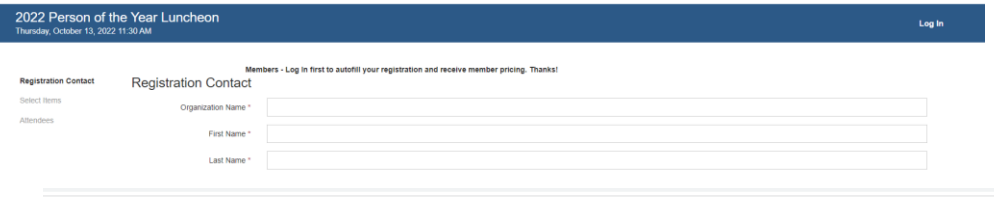

**WAYZATA CHAMBER** 

#### Greater Wayzata Area Chamber of Commerce

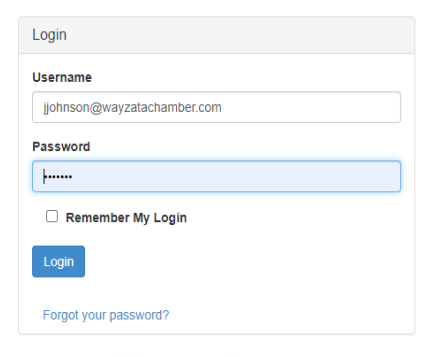

## **Check out other areas of our website**

- To access any of the public resources on our site and check out your Directory listing, you can use the links at the top of the portal
- If you need any support navigating your member portal or website, please contact Judy Johnson, Membership Services Director at jjohnson@wayzatachamber.com. She will be happy to assist you!

**Visit the Greater Wayzata Area Chamber of Commerce's home page to check out events, benefits, and to login to your member portal.**

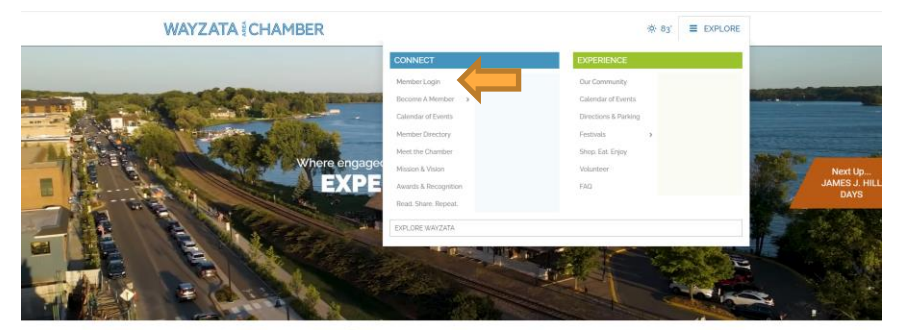

**WHAT'S HAPPENIN** 

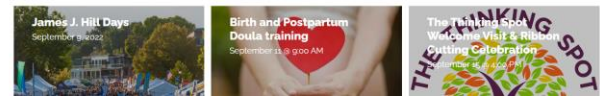

**Thank you for your membership and engagement in the Greater Wayzata Area Chamber of Commerce!**